# Linee guida per la trasmissione e gestione delle pratiche sismiche mediante il Sistema Informativo Sismica SIS

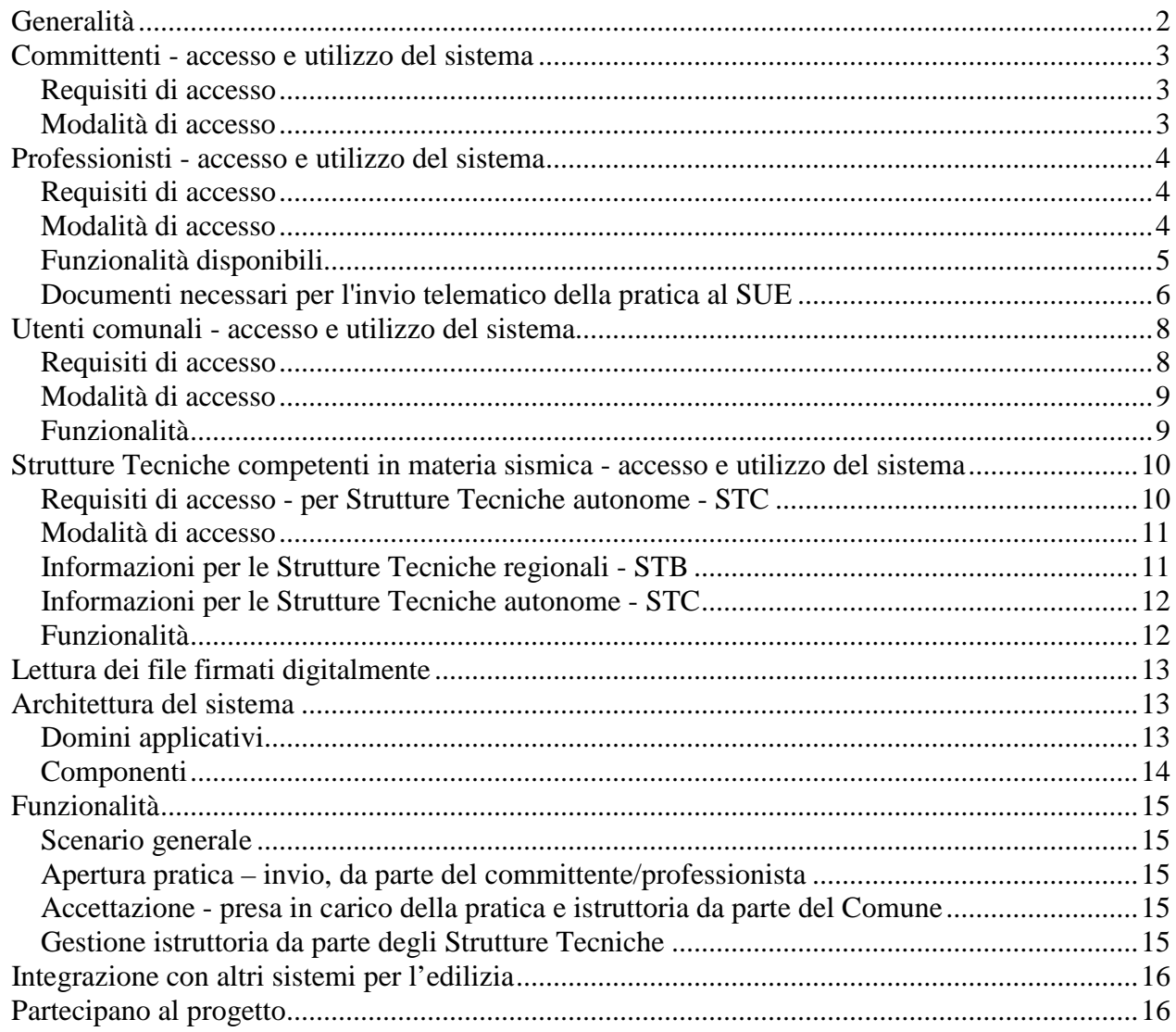

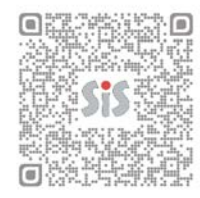

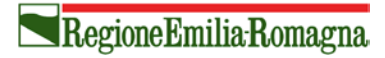

# <span id="page-1-0"></span>*Generalità*

La Legge Regionale n. 19 del 30 ottobre 2008 "Norme per la riduzione del rischio sismico" promuove (Titolo II, art.4, punto 2) lo "sviluppo di un sistema informativo integrato, che costituisca il supporto tecnologico alla rete delle strutture comunali, provinciali e regionali competenti in materia sismica e che consenta la gestione informatica delle pratiche sismiche".

I punti di partenza per un'analisi approfondita delle esigenze di comunicazione tra i vari soggetti coinvolti e di gestione procedurale delle pratiche sismiche sono stati:

- potenziare la comunicazione tra committenti, professionisti, Enti Locali, e Strutture Tecniche Competenti in materia sismica, la gestione di dati e documentazione in formato digitale, partendo dalla compilazione on-line della domanda e l'invio degli allegati tecnici di progetto;
- versare e conservare i documenti informatici (sia modulistica che allegati progettuali sottoscritti con firma digitale) in un archivio digitale, acquisendo tutte le informazioni necessarie a garantire la conservazione nel lungo periodo;
- garantire l'uniformità di gestione della procedura sul territorio regionale, la semplificazione e l'accesso alle informazioni riguardanti le pratiche sismiche da parte di professionisti e cittadini.
- offrire supporto a livello informativo sulle normative di settore, ed operativo integrando sistemi informativi specializzati con funzioni complementari, nel rispetto delle linee guida per la *egovernance* regionali.

Partendo da un'analisi del procedimento in base alla LR 19/2008 e gli atti di indirizzo previsti dalla legge predisposti approvati dalla Giunta regionale (sentito parere della Commissione assembleare competente), è stato identificato l'*workflow* compreso di tutti gli eventi che accompagnano l'istanza della pratica sismica, dall'invio della domanda di autorizzazione/deposito in modalità telematica fino al rilascio dell'atto finale di autorizzazione/diniego o l'archiviazione della pratica in caso di deposito.

Visto il numero di soggetti coinvolti e la complessità della procedura diventa opportuno un approccio differente rispetto alla trasmissione telematica delle pratiche sismiche, considerando inizialmente due modalità di gestione della procedura:

- 1. mista (1° Step): invio telematico della domanda e degli allegati di progetto in formato digitale sottoscritti con firma digitale, accompagnato dalla presentazione di una copia cartacea della documentazione presso lo sportello comunale SUE/SUAP oppure presso la Struttura Tecnica competente in materia sismica (STC);
- 2. elettronica (2° Step): gestione completamente digitale della procedura.

La gestione mista (1) permetterà lo studio e la sperimentazione di modalità nuove di svolgimento dell'istruttoria nell'ottica di un passaggio graduale e ottimizzato alla gestione completamente elettronica (2), verificando e valutando le criticità e le necessità per un corretto funzionamento della procedura.

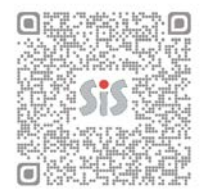

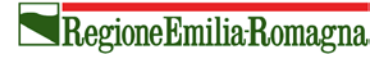

### <span id="page-2-0"></span>*Committenti - accesso e utilizzo del sistema*

Il sistema SIS permette la gestione e l'invio della pratica sismica da parte del Committente. Per poter utilizzare il SIS il Committente deve avere i requisiti di accesso: un account per l'accesso a Federa (oppure smartcard) e un indirizzo di Posta Elettronica Certificata.

Il Committente può delegare un Professionista, mediante una Procura Speciale (firmata con firma autografa presso lo studio del professionista scelto) per la compilazione dei dati e la firma digitale dei documenti necessari ai fini della trasmissione telematica della pratica sismica telematica.

Il Committente ha la possibilità di visualizzare la pratica in qualsiasi momento. Per poter accedere alle funzioni di visualizzazione è sufficiente avere un account Federa, un indirizzo e-mail personale e inviare una richiesta di configurazione SIS all'indirizzo e-mail sis@regione.emilia-romagna.it.

#### <span id="page-2-1"></span>**Requisiti di accesso**

- Per l'accesso attraverso FEDERA è necessario disporre di un account Federato di tipo A+ richiesto presso un ente gestore di identità per conto di FedERa (per esempio un Comune) oppure di una smartcard di identificazione (Carta di identità elettronica CIE o [carta nazionale dei servizi CNS\)](http://www.digitpa.gov.it/carta-nazionale-dei-servizi).
- Indirizzo e-mail personale/ PEC

#### <span id="page-2-2"></span>**Modalità di accesso**

Il sistema SIS è raggiungibile all'indirizzo web [https://servizifederati.regione.emilia-romagna.it/SIS/.](https://servizifederati.regione.emilia-romagna.it/SIS/) Al primo accesso il sistema chiederà la compilazione di tutti i dati dell'anagrafica per i vari ruoli scelti.

#### **Per possessori di smartcard**

I possessori di smartcard devono verificare in corretto funzionamento del dispositivo, il quale contiene sia firma digitale sia il certificato standard CNS, verificare la corretta installazione del certificato d'identità elettronica qualora si effettui un primo accesso.

E' possibile accedere al sistema SIS attraverso l'indirizzo we[b https://servizifederati.regione.emilia](https://servizifederati.regione.emilia-romagna.it/SIS/)[romagna.it/SIS/.](https://servizifederati.regione.emilia-romagna.it/SIS/) In seguito l'utente viene indirizzato sul sistema di autenticazione FedERa, dove scegliendo "accesso mediante smartcard", è possibile accedere alla home page del SIS, il quale che riconosce e configura l'utente immediatamente con il ruolo di Committente.

#### **Per possessori di account FedERa di tipo A+**

In alternativa alla smartcard, l'utente può accedere se possiede un account rilasciato da un gestore d'identità federato nel sistema di autenticazione Federa (es. un Comune). Per accedere al sistema SIS si richiede un'autenticazione forte dell'utente (parametro TRUSTLEVEL=alto) e una gestione delle policy delle password conforme alle misure minime per il trattamento dei dati personali che FedERa identifica nel parametro POLICYLEVEL= Medio (o superiore).

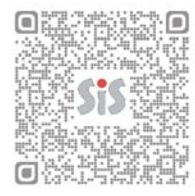

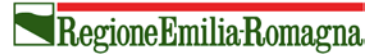

Dopo aver ottenuto l'account FedERa è necessario inviare una richiesta all'indirizzo e-mail [sis@regione.emilia-romagna.it,](mailto:sis@regione.emilia-romagna.it) allegando una copia l'esito dell'accesso alla pagina di prova FedERa [https://servizifederati.regione.emilia-romagna.it/Appl1.](https://servizifederati.regione.emilia-romagna.it/Appl1)

E' possibile accedere al sistema SIS attraverso l'indirizzo web [https://servizifederati.regione.emilia](https://servizifederati.regione.emilia-romagna.it/SIS/)[romagna.it/SIS/.](https://servizifederati.regione.emilia-romagna.it/SIS/) Durante l'accesso l'utente viene indirizzato sul sistema di autenticazione, dove scegliendo dalla lista l'ente che ha rilasciato l'account, si accedere alla Home Page del SIS, il quale mette a disposizione il profilo utente con i ruoli precedentemente configurati in base alla richiesta fatta al servizio di assistenza del SIS.

#### <span id="page-3-0"></span>*Professionisti - accesso e utilizzo del sistema*

Al Sistema Informativo Sismica (SIS) possono accedere Professionisti e Imprese costruttrici in possesso di smartcard oppure account FedERa (necessari per l'autenticazione) e PEC (Posta Elettronica Certificata).

Le funzionalità sono differenziate, in generale tutti possono vedere i dati e documenti delle pratiche per le quali sono collegati con un ruolo.

Se il Committente non accede al SIS per effettuare la trasmissione telematica della propria pratica, può delegare un Professionista, mediante una Procura Speciale (firmata con firma autografa presso lo studio del professionista scelto) per l'apertura della pratica, la compilazione dei dati e la firma digitale dei documenti necessari. In fase di apertura della pratica da parte del Professionista è obbligatorio il caricamento della Procura (file risultato dalla scansione dell'originale cartaceo e firmato digitalmente dal Professionista Delegato). La Procura è valida per l'inserimento e la gestione di un'unica pratica.

#### <span id="page-3-1"></span>**Requisiti di accesso**

- Per l'accesso attraverso FEDERA è necessario disporre di una smartcard di identificazione (Carta di identità elettronica CIE o carta nazionale dei servizi CNS) o di un account Federato di tipo A+.
- Firma digitale Per dotarsi di firma digitale è necessario rivolgersi ai certificatori accreditati, autorizzati, che garantiscono l'identità dei soggetti che utilizzano la firma digitale. Il SIS verifica la validità della firma digitale al momento del caricamento dei documenti.
- Posta Elettronica Certificata fornita da gestori sui quali l'Agenzia per l'Italia Digitale (ex DigitPA) svolge attività di vigilanza e controllo o da uno dei distributori da essi autorizzati.

## <span id="page-3-2"></span>**Modalità di accesso**

Il sistema SIS è raggiungibile all'indirizzo web [https://servizifederati.regione.emilia-romagna.it/SIS/.](https://servizifederati.regione.emilia-romagna.it/SIS/) Per accedere è necessario avere un account FedERa oppure una smartcard.

Il sistema di autenticazione FedERa non permette la gestione dei ruoli quindi per completare la configurazione del proprio profilo utente, è necessario inviare una richiesta al servizio di assistenza all'indirizzo e-mail [sis@regione.emilia-romagna.it,](mailto:sis@regione.emilia-romagna.it) nella quale specificare l'elenco dei **ruoli** con i quali si

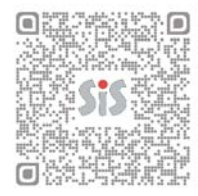

#### vuole accedere, a scelta multipla tra: **Progettista Architettonico, Progettista Strutturale, Direttore Lavori, Collaudatore, Costruttore**. [1](#page-4-1)

Al primo accesso il sistema chiederà la compilazione di tutti i dati dell'anagrafica per i vari ruoli scelti.

#### **Per possessori di smartcard**

I possessori di smartcard devono verificare in corretto funzionamento del dispositivo, il quale contiene sia firma digitale sia il certificato standard CNS, verificare la corretta installazione del certificato d'identità elettronica qualora si effettui un primo accesso.

E' possibile accedere al sistema SIS attraverso l'indirizzo we[b https://servizifederati.regione.emilia](https://servizifederati.regione.emilia-romagna.it/SIS/)[romagna.it/SIS/.](https://servizifederati.regione.emilia-romagna.it/SIS/) In seguito l'utente viene indirizzato sul sistema di autenticazione FedERa, dove scegliendo "accesso mediante smartcard", è possibile accedere alla home page del SIS, il quale che riconosce e configura l'utente immediatamente con il ruolo di Committente.

#### **Per possessori di account FedERa di tipo A+**

In alternativa alla smartcard, l'utente può accedere se possiede un account rilasciato da un gestore d'identità federato nel sistema di autenticazione Federa (Es. un Comune). Per accedere al sistema SIS si richiede un'autenticazione forte dell'utente (parametro TRUSTLEVEL=alto) e una gestione delle policy delle password conforme alle misure minime per il trattamento dei dati personali che FedERa identifica nel parametro POLICYLEVEL= Medio (o superiore).

Dopo aver ottenuto l'account FedERa è necessario inviare una richiesta all'indirizzo e-mail [sis@regione.emilia-romagna.it,](mailto:sis@regione.emilia-romagna.it) allegando una copia l'esito dell'accesso alla pagina di prova FedERa [https://servizifederati.regione.emilia-romagna.it/Appl1,](https://servizifederati.regione.emilia-romagna.it/Appl1) specificando uno o più ruoli tra Progettista Architettonico, Progettista Strutturale, Direttore Lavori, Collaudatore, Costruttore.

E' possibile accedere al sistema SIS attraverso l'indirizzo web [https://servizifederati.regione.emilia](https://servizifederati.regione.emilia-romagna.it/SIS/)[romagna.it/SIS/.](https://servizifederati.regione.emilia-romagna.it/SIS/) Durante l'accesso l'utente viene indirizzato sul sistema di autenticazione, dove scegliendo dalla lista l'ente che ha rilasciato l'account, è possibile accedere alla home page del SIS, il quale mette a disposizione il profilo utente con i ruoli precedentemente configurati in seguito alla richiesta dell'utente pervenuta al servizio di assistenza del SIS.

#### <span id="page-4-0"></span>**Funzionalità disponibili**

- Compilazione dei dati personali e gestione dell'archivio anagrafica interno all'applicazione;
- Compilazione dati pratica e progetto strutturale;
- Collegamento dei soggetti necessari alla pratica sismica, per la compilazione dei vari moduli;
- Inserimento allegati progetto strutturale e allegati appartenenti alla pratica;
- Invio Pratica verso il SUE del Comune;
- Ricezione notifica per richiesta integrazioni e/o chiarimenti o avviso di diniego;
- Invio integrazioni documentali e/o chiarimenti, durante la fase istruttoria. Le integrazioni sono inviate direttamente alla Struttura Tecnica che effettua il Controllo;

-

<span id="page-4-1"></span><sup>&</sup>lt;sup>1</sup> Possibilmente la richiesta non deve essere fatta da un indirizzo PEC in quanto non sarà possibile inviare risposte di avvenuta configurazione. ſm

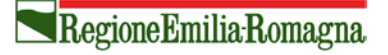

- Invio osservazioni nel caso di avviso di diniego;
- Ricezione della comunicazione di rilascio del documento conclusivo di autorizzazione /diniego, mediante PEC;
- Possibilità di scaricare i documenti archiviati, incluso il documento di esito finale;
- Visibilità su tutte le informazioni: comunicazioni, documenti archiviati, stato della pratica;
- Visibilità e gestione del proprio archivio pratiche, possibilità di filtrare il suo contenuto, possibilità di condividere le pratiche con altri utenti ad esse collegati.

Nella fase iniziale **l'invio telematico** della domanda e degli allegati di progetto in formato digitale sottoscritti con firma digitale **è accompagnato dalla presentazione di una copia cartacea** della documentazione presso lo sportello comunale SUE/SUAP oppure direttamente presso la Struttura Tecnica Competente in materia sismica (STC), previo accordo tra Comuni e le STC. In ogni caso, prima dell'accettazione, il funzionario comunale può effettuare un controllo formale di completezza degli allegati digitali presenti nel sistema.

#### <span id="page-5-0"></span>**Documenti necessari per l'invio telematico della pratica al SUE**

Per poter eseguire l'invio della pratica sismica, il Sistema SIS richiede l'inserimento di allegati obbligatori, a seconda del tipo di pratica.

Le tipologie di pratiche previste per l'invio telematico attraverso il SIS, i relativi dati e i relativi allegati sono quelli previsti dalla [Legge Regionale n. 19 del 30 ottobre 2008 "Norme per la riduzione del rischio sismico"](https://applicazioni.regione.emilia-romagna.it/ambiente/geologia/temi/sismica/l.r.-30-ottobre-2008-n.-19-norme-per-la-riduzione-del-rischio-sismico) ed atti di indirizzo.

La modulistica generata attraverso il sistema è basata sulla [Modulistica Unificata Regionale,](https://applicazioni.regione.emilia-romagna.it/ambiente/geologia/temi/sismica/l.r.-30-ottobre-2008-n.-19-norme-per-la-riduzione-del-rischio-sismico/modulistica-unificata-regionale-mur-1) con variazioni di formattazione rispetto alla versione cartacea in quanto i moduli sono generati automaticamente in base ai dati inseriti nel sistema.

Le tipologie di pratiche gestite dal SIS in base al modulo MUR A.1/D.1 - Asseverazione da allegare al titolo edilizio), sono:

1. **ONS - Opere Non Strutturali**,

**A - opere che NON hanno rilevanza strutturale**, i lavori edilizi rientrano tra quelli per cui non è necessaria l'autorizzazione sismica o la denuncia di deposito del progetto esecutivo riguardante le strutture, trattasi di **A.1 (ONS) Opere Non Strutturali** che non comportano la necessità di realizzare, modificare, rinnovare o sostituire elementi strutturali dell'edificio;

- 2. **IPRIPI – Interventi Privi di Rilevanza per la Pubblica Incolumità ai fini sismici, A - opere che NON hanno rilevanza strutturale**, i lavori edilizi rientrano tra quelli per cui non è necessaria l'autorizzazione sismica o la denuncia di deposito del progetto esecutivo riguardante le strutture, trattasi di **(IPRiPI) Interventi Privi di Rilevanza per la Pubblica Incolumità ai fini sismici** (art. 9 comma 3 della L.R. n. 19/2008), in quanto ricadenti ad un punto dell'Allegato 1 alla DGR n. 687/2011);
- 3. **IRPI non esecutivo - autorizzazione sismica o denuncia di deposito del progetto esecutivo riguardante le strutture, NON contestuale alla richiesta del titolo edilizio B - opere che HANNO rilevanza strutturale**, i lavori in oggetto rientrano tra quelli per cui è necessaria l'autorizzazione o il deposito del progetto esecutivo riguardante le strutture in quanto trattasi di (artt. 12, comma 1, e 13, comma 1, della L.R. n. 19/2008), **B.2 art. 10, comma 3, lettera**

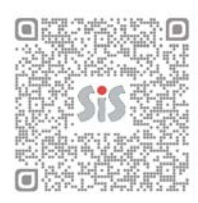

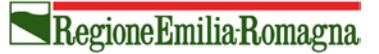

**b):** istanza di autorizzazione sismica o denuncia di deposito del progetto esecutivo riguardante le strutture, **NON contestuale alla richiesta del titolo edilizio;**

4. **IRPI esecutivo - istanza di autorizzazione sismica o denuncia di deposito del progetto esecutivo riguardante le strutture, contestuale alla richiesta del titolo edilizio B- opere che HANNO rilevanza strutturale**, i lavori in oggetto rientrano tra quelli per cui è necessaria l'autorizzazione o il deposito del progetto esecutivo riguardante le strutture in quanto trattasi di (artt. 12, comma 1, e 13, comma 1, della L.R. n. 19/2008), **B.1 art. 10, comma 3, lettera a):** istanza di autorizzazione sismica o denuncia di deposito del progetto esecutivo riguardante le strutture, **contestuale alla richiesta del titolo edilizio**.

Il sistema prevede l'inserimento obbligatorio di **almeno un file per ogni tipo di allegato** progettuale come previsto dall'atto d'indirizzo DGR n.1373 del 26 sett 2011. Ogni file deve essere firmato digitalmente con estensione .pdf.p7m.

In più sono necessari i seguenti documenti:

- **Delega del committente per l'utilizzo del SIS e la firma digitale**, file .pdf proveniente da scansione della delega cartacea con firma autografa del committente, firmato digitalmente dal professionista incaricato (che mantiene in custodia il documento cartaceo). E' possibile utilizzare il seguente modulo di [Procura speciale;](http://ambiente.regione.emilia-romagna.it/geologia/temi/sismica/sistema-informativo-sismica-sis/RER_procura_speciale_versione_maggio2013.rtf/at_download/file/RER_procura_speciale_versione_maggio2013.rtf)
- **Delega per rapporti con la struttura tecnica,** si tratta del riquadro specifico presente nella versione cartacea del modulo MUR A.2 - Istanza di autorizzazione sismica, file .pdf proveniente da scansione della delega cartacea con firma autografa del committente, firmato digitalmente dal professionista incaricato (che mantiene in custodia il documento cartaceo). In alternativa alla scansione del modulo cartaceo prima menzionato è possibile utilizzare in modulo [Delega per il rapporto tra progettista](http://ambiente.regione.emilia-romagna.it/geologia/temi/sismica/sistema-informativo-sismica-sis/delega_rapporto_struttura.rtf/at_download/file/delega_rapporto_struttura.rtf)  [strutturale e la Struttura Tecnica di Controllo;](http://ambiente.regione.emilia-romagna.it/geologia/temi/sismica/sistema-informativo-sismica-sis/delega_rapporto_struttura.rtf/at_download/file/delega_rapporto_struttura.rtf)
- **Ricevuta di versamento**, file pdf proveniente da scansione della ricevuta cartacea firmata digitalmente dal professionista incaricato (che mantiene in custodia il documento cartaceo). Se è stato effettuato un pagamento telematico, allegare la ricevuta rilasciata di avvenuto pagamento, in formato pdf firmata digitalmente.
- **Marca da Bollo.** In quanto durante la sperimentazione insieme alla versione digitale della pratica sismica viene gestita anche una copia cartacea, il bollo sarà applicato alla versione cartacea nei seguenti documenti:

1. - MUR A.2 (Istanza di autorizzazione sismica) / MUR D.2 (Denuncia di deposito); 2. - MUR A.8 (Determina di autorizzazione sismica) / MUR A.12 (Determina di diniego dell'autorizzazione sismica).

Per assicurare la **completezza del fascicolo digitale della pratica sismica** è necessario produrre una copia informatica dei 2 bolli necessari, utilizzando il modulo [Dichiarazione pagamento dell'imposta](https://applicazioni.regione.emilia-romagna.it/ambiente/geologia/temi/sismica/sistema-informativo-sismica-sis/Dichiarazione_bollo.rtf/at_download/file/Dichiarazione_bollo.rtf)  [di bollo per il rilascio dell'autorizzazione sismica](https://applicazioni.regione.emilia-romagna.it/ambiente/geologia/temi/sismica/sistema-informativo-sismica-sis/Dichiarazione_bollo.rtf/at_download/file/Dichiarazione_bollo.rtf) per dichiararne l'utilizzo associato alla pratica. La soluzione proposta si considera provvisoria.

I modelli sopra menzionati sono reperibili nella sezione web dedicata al sistema SIS [http://ambiente.regione.emilia-romagna.it/geologia/temi/sismica/sistema-informativo-sismica-sis.](http://ambiente.regione.emilia-romagna.it/geologia/temi/sismica/sistema-informativo-sismica-sis)

Il sistema propone la generazione automatica di alcuni moduli, in base ai dati inseriti precedentemente. Prima dell'invio della pratica è possibile fare l'upload dei **documenti generati dal sistema**, in alternativa ai moduli già in uso per la procedura cartacea.

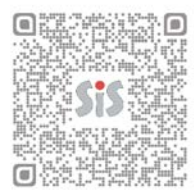

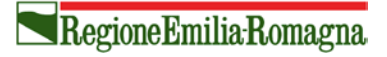

Esempio:

- **Asseverazione di responsabilità (MUR A1D1)**, firmata digitalmente dal progettista architettonico e dal progettista strutturale. Il file pdf dovrà essere firmato dai due progettisti dopo la generazione del modulo di asseverazione (quindi a fine inserimento dati e allegati) e prima dell'upload del file nel sistema;
- **Modulo dell'istanza di autorizzazione/deposito (MUR - A2/D2)**, firmato dal progettista con delega da parte del committente;

#### <span id="page-7-0"></span>*Utenti comunali - accesso e utilizzo del sistema*

Il SIS dedicato agli sportelli SUE/SUAP dei Comuni consente l'accesso ai funzionari comunali che si occupano della ricezione delle pratiche sismiche collegate alle pratiche edilizie.

Le funzionalità previste permettono la visualizzazione della pratica inviata dal Progettista (o Committente), dei dati e degli allegati, e l'accettazione della pratica. In seguito all'accettazione la pratica viene inviata verso la Struttura Tecnica di Controllo competente (regionale o autonoma). Il momento costituisce l'avvio del procedimento.

Il sistema informativo SIS non è integrato con i sistemi di protocollo dei Comuni essendo prevista solo l'integrazione con il protocollo della Regione Emilia-Romagna [\(E-Grammata\)](http://ambiente.regione.emilia-romagna.it/geologia/temi/sismica/sistema-informativo-sismica-sis/descrizione-sistema-informativo-sismica-sis) e il sistema di archiviazione [\(PARER\)](http://ambiente.regione.emilia-romagna.it/geologia/temi/sismica/sistema-informativo-sismica-sis/descrizione-sistema-informativo-sismica-sis). Le funzionalità collegate al protocollo sono disponibili solo per le Strutture Tecniche di Controllo regionali (STB) quindi i dati riferiti alla protocollazione delle varie comunicazioni durante l'istruttoria sono visibili da parte dei Comuni che hanno delegato la propria funzione sismica a strutture tecniche regionali competenti in materia sismica (STB).

Le funzionalità legate all'archiviazione sono disponibili per tutti i Comuni.

#### <span id="page-7-1"></span>**Requisiti di accesso**

L'accesso al SIS avviene attraverso [FedERa.](http://ambiente.regione.emilia-romagna.it/geologia/temi/sismica/sistema-informativo-sismica-sis/descrizione-sistema-informativo-sismica-sis) L'utente comunale può accedere se possiede un account FedERa rilasciato dal proprio Comune (oppure da un gestore d'identità federato nel sistema di autenticazione FedERa). L'elenco dei Comuni federati si può consultare alla pagina<https://federa.lepida.it/>

Se il Comune non è federato è necessaria la sottoscrizione dell'adesione al sistema FedERa, scegliendo tra le funzionalità offerte dal servizio [\(http://www.lepida.it\)](http://www.lepida.it/).

- Per accedere al sistema SIS si richiede un'autenticazione forte dell'utente (parametro TRUSTLEVEL=alto) e una gestione delle policy delle password conforme alle misure minime per il trattamento dei dati personali che FedERa identifica nel parametro POLICYLEVEL= Medio (o superiore).
- Posta Elettronica Certificata di struttura

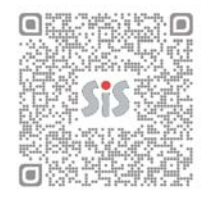

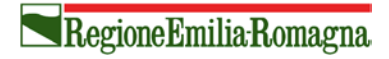

#### <span id="page-8-0"></span>**Modalità di accesso**

Il sistema SIS è raggiungibile all'indirizzo web [https://servizifederati.regione.emilia-romagna.it/SIS/.](https://servizifederati.regione.emilia-romagna.it/SIS/) Per accedere è necessario avere un account FedERa.

Il sistema di autenticazione FedERa non permette la gestione dei ruoli quindi per completare la configurazione del proprio profilo utente, è necessario inviare una richiesta al servizio di assistenza, all'indirizzo e-mail [sis@regione.emilia-romagna.it,](mailto:sis@regione.emilia-romagna.it) nella quale specificare per ogni utente **il Comune** per il quale si vuole effettuare l'accettazione delle pratiche, **il Codice Fiscale** e il proprio **indirizzo e-mail personale** al quale si preferisce ricevere le notifiche di avviso al momento dell'invio pratiche da parte dei professionisti.

Durante l'accesso al SIS l'utente viene indirizzato sul sistema di autenticazione FedERa, dove scegliendo dalla lista l'ente fornitore del proprio account utente, si accedere alla home page del SIS, il quale mette a disposizione il profilo utente con i ruoli precedentemente configurati in base alla richiesta fatta al servizio di assistenza del SIS.

Al primo accesso il sistema chiederà la compilazione di tutti dati anagrafica del proprio ruolo. Inoltre è obbligatorio compilare la scheda dei dati della Struttura Comunale per poter permettere l'invio delle pratiche da parte dei professionisti verso il proprio Comune.

E' possibile configurare per ogni Comune più utenti oppure si può assegnare ad un utente la funzione di accettazione per conto di più Comuni.

#### <span id="page-8-1"></span>**Funzionalità**

- Compilazione dei dati personali e dei dati riguardanti il SUE/SUAP del Comune;
- Accettazione della pratica e di conseguenza lo smistamento della pratica verso la Struttura Tecnica per l'avvio dell'istruttoria;
- Ricezione comunicazioni e documentazione via PEC
- Visibilità su tutte le informazioni: comunicazioni, documenti archiviati, stato della pratica. Possibilità di scaricare i documenti archiviati.
- Visibilità e gestione del proprio archivio pratiche, possibilità di filtrare il suo contenuto.

Attualmente **l'invio telematico** della domanda e degli allegati di progetto in formato digitale sottoscritti con firma digitale **è accompagnato dalla presentazione di una copia cartacea** della documentazione presso lo sportello comunale SUE/SUAP oppure direttamente presso la Struttura Tecnica Competente in materia sismica (STC), previo accordo tra Comuni e le STC.

Prima dell'accettazione, il funzionario comunale può effettuare, in ogni caso, un controllo formale di completezza degli allegati digitali.

In fase di accettazione è necessario inserire la data e il numero del protocollo comunale assegnato alla pratica sismica che si sta accettando in via telematica. E' possibile, ma non obbligatorio, compilare i dati della pratica edilizia se disponibili.

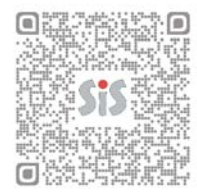

Gli utenti comunali dei Comuni che si avvalgono delle Strutture Tecniche Regionali STB, in seguito all'accettazione della pratica, possono vedere subito i dati della protocollazione in entrata presso il STB competente.

Durante la fase istruttoria tutti gli operatori comunali (indifferentemente dalla tipologia di Struttura Tecnica della quale si avvalgono per la funzione sismica) possono vedere, in qualsiasi momento, tutte le comunicazioni effettuate durante l'istruttoria tra il Professionista e la Struttura Tecnica.

#### <span id="page-9-0"></span>*Strutture Tecniche competenti in materia sismica - accesso e utilizzo del sistema*

Possono accedere al SIS sia gli utenti appartenenti alle **Strutture Tecniche di Competenti in materia sismica** (STC) dei Comuni che esercitano in proprio la funzione sismica (oppure in maniera associata), sia gli utenti interni alla Regione Emilia-Romagna, che svolgono attività per la sismica presso le **Strutture Tecniche di Competenti in materia sismica regionali** dei [Servizi Tecnici di Bacino](http://ambiente.regione.emilia-romagna.it/suolo-bacino/chi-siamo/servizi-tecnici-di-bacino) a livello territoriale.

Le **tipologie di ruoli** previste per gli utenti delle Strutture Tecniche, che accedono alla parte di gestione delle pratiche sismiche, sono quelle necessarie per le Strutture Tecniche regionali (STB):

- il **Responsabile della Struttura Tecnica**, *ha visibilità su tutte le pratiche indirizzate verso la propria struttura*;
- il **Dirigente con funzioni legate alla sismica**, *ha visibilità su tutte le pratiche indirizzate verso la propria struttura, analogo al Responsabile*;
- il **Funzionario con Responsabilità specifica per il controllo sismico** (Posizione Organizzativa) *ha visibilità su tutte le pratiche indirizzate alla propri sede (nel caso in cui la Struttura ha più sedi)*
- il **Tecnico del team** che svolge l'attività istruttoria tecnica oppure amministrativa *ha visibilità sulle pratiche a lui assegnate da parte del Responsabile/Dirigente/PO per la sismica*.

A seconda della tipologia di ruolo sono previsti permessi diversi per la visibilità dei dati e l'utilizzo di funzionalità differenziate per la gestione delle pratiche.

## <span id="page-9-1"></span>**Requisiti di accesso - per Strutture Tecniche autonome - STC**

- L'accesso al SIS avviene attraverso [FedERa](http://ambiente.regione.emilia-romagna.it/geologia/temi/sismica/sistema-informativo-sismica-sis/descrizione-sistema-informativo-sismica-sis) quindi è necessario avere un account fornito dalla propria Struttura, se federata, oppure fornito da un gestore d'identità federato, per esempio un Comune (elenco gestori: [http://federazione.lepida.it/partecipanti/gestori-delle-identita\)](http://federazione.lepida.it/partecipanti/gestori-delle-identita);
- In alternativa le STC possono sottoscrivere l'adesione al sistema FedERa, per diventare Gestore di Identità, scegliendo tra le funzionalità offerte dal servizio [\(http://www.lepida.it\)](http://www.lepida.it/).
- Per accedere al sistema SIS si richiede un'autenticazione di tipo forte dell'utente (parametro TRUSTLEVEL=alto) e una gestione delle policy delle password conforme alle misure minime per il trattamento dei dati personali che FedERa identifica nel parametro POLICYLEVEL= Medio (o superiore).
- Posta Elettronica Certificata di struttura (PEC)

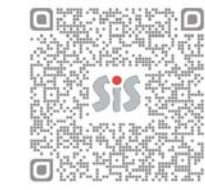

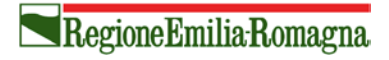

#### <span id="page-10-0"></span>**Modalità di accesso**

Il sistema SIS è raggiungibile all'indirizzo web [https://servizifederati.regione.emilia-romagna.it/SIS/.](https://servizifederati.regione.emilia-romagna.it/SIS/) Per accedere è necessario avere un account FedERa.

FedERa non permette la gestione dei ruoli quindi per completare la configurazione del proprio profilo utente, è necessario inviare una richiesta al servizio di assistenza, all'indirizzo e-mail [sis@regione.emilia](mailto:sis@regione.emilia-romagna.it)[romagna.it,](mailto:sis@regione.emilia-romagna.it) allegando una copia l'esito dell'accesso alla pagina di prova FedERa [https://servizifederati.regione.emilia-romagna.it/Appl1,](https://servizifederati.regione.emilia-romagna.it/Appl1) nella quale specificare **la Struttura Tecnica** per la quale si vuole effettuare l'istruttoria delle pratiche e i ruoli a scelta multipla tra: **Responsabile della Struttura Tecnica**, **Dirigente con funzioni legate alla sismica, Funzionario con Responsabilità specifica per il controllo sismico** (Posizione Organizzativa) e **Tecnico del team.**

Durante l'accesso al SIS l'utente viene indirizzato sul sistema di autenticazione FedERa, dove scegliendo dalla lista l'ente fornitore del proprio account utente, si accedere alla home page del SIS, il quale mette a disposizione il profilo utente con i ruoli precedentemente configurati in base alla richiesta fatta al servizio di assistenza del SIS.

E' possibile configurare per ogni Struttura più utenti per un tipo di ruolo oppure si possono assegnate ad un utente più ruoli.

Al primo accesso il sistema chiederà la compilazione di tutti dati anagrafica dei propri ruoli. Inoltre è obbligatorio compilare la scheda dei dati della Struttura Tecnica per poter permettere l'accettazione delle pratiche da parte degli utenti Comunali.

## <span id="page-10-1"></span>**Informazioni per le Strutture Tecniche regionali - STB**

Gli utenti regionali possono accedere al SIS<https://servizifederati.regione.emilia-romagna.it/SIS/> attraverso il sistema di autenticazione FedERa scegliendo come gestore di credenziali "Regione Emilia-Romagna".

In quanto **sistema interno di autenticazione** della Regione Emilia-Romagna è integrato in [FedERa,](http://ambiente.regione.emilia-romagna.it/geologia/temi/sismica/sistema-informativo-sismica-sis/descrizione-sistema-informativo-sismica-sis) se l'accesso al SIS avviene da una postazione di lavoro collegata alla rete regionale, sulla la quale è stato già effettuato il login usando le proprie credenziali di accesso alla rete, l'accesso al SIS è diretto senza dover inserire nuovamente le user e password.

Se l'utente regionale accede da un dispositivo collegato a Internet ma non alla rete regionale, dopo aver scelto nel sistema FedERa il gestore di credenziali "Regione Emilia-Romagna", sarà necessario effettuare in seguito il login usando le credenziali fornite dalla Regione Emilia-Romagna.

Il SIS è integrato con il sistema di protocollazione E-Grammata, apre e gestisce automaticamente un fascicolo per ogni pratica sismica. Dentro il fascicolo vengono memorizzate in automatico tutte le comunicazioni e gli allegati ad esse collegati. I fascicoli aperti possono essere consultati sia attraverso il SIS, sia direttamente in E-Grammata, dagli utenti ad esso abilitati.

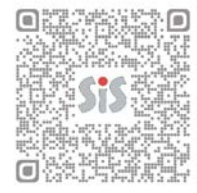

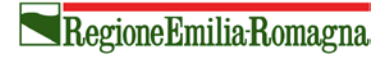

#### <span id="page-11-0"></span>**Informazioni per le Strutture Tecniche autonome - STC**

Il sistema SIS non è integrato con il sistema di protocollazione delle Strutture Tecniche e diverse da quelle della Regione Emilia-Romagna.

Tuttavia, il sistema effettua l'archiviazione, aprendo e gestendo in maniera automatica un archivio per ognuna delle pratiche sismiche, assegnando ad ogni comunicazione un codice univoco. Attualmente la consultazione del contenuto degli archivi può essere effettuata solo attraverso in SIS, ma non si esclude, in futuro, la possibilità che tali archivi possano essere consultati anche attraverso altri sistemi (per esempio il sistema per edilizia regionale SIEDER).

#### <span id="page-11-1"></span>**Funzionalità**

Le differenze tra funzionalità a disposizione delle strutture tecniche regionali (STB) e quelle a disposizione per le strutture tecniche autonome (STC) derivano principalmente dall'integrazione del SIS con il sistema di protocollazione della Regione. Per le pratiche inviate verso le strutture tecniche regionali STB tutte le comunicazioni vengono protocollate in automatico e inviate via PEC.

Per le strutture tecniche autonome STC non è stata implementata l'integrazione con il protocollo delle strutture.

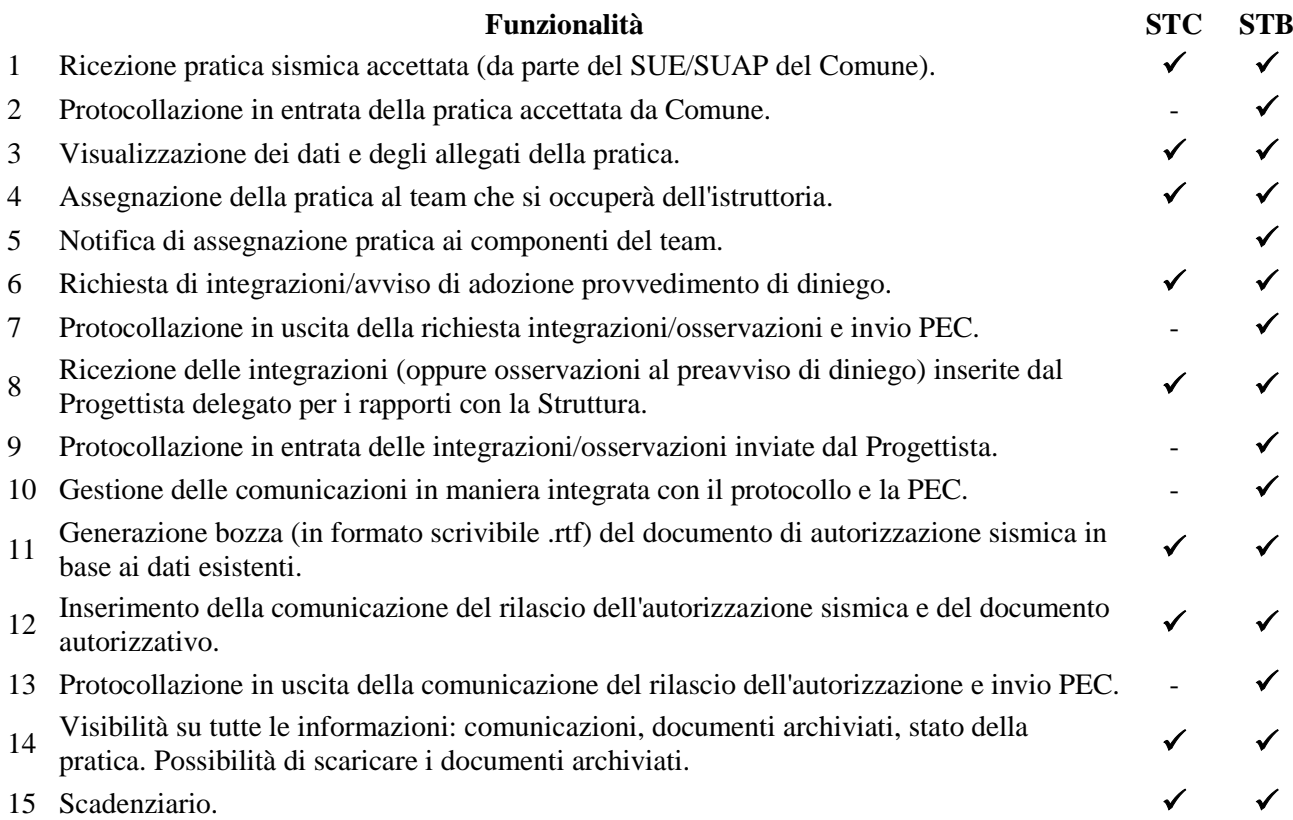

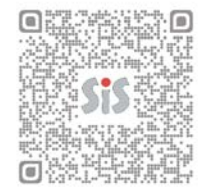

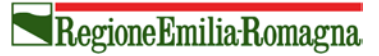

Attualmente **l'invio telematico** della domanda e degli allegati di progetto in formato digitale sottoscritti con firma digitale **è accompagnato dalla presentazione di una copia cartacea** della documentazione presso lo sportello comunale SUE/SUAP oppure direttamente presso la Struttura Tecnica Competente in materia sismica (STC), previo accordo tra Comuni e le STC.

# <span id="page-12-0"></span>*Lettura dei file firmati digitalmente*

Per poter estrarre il file **.pdf** dal file firmato digitalmente **.pdf.p7m** oppure per visualizzare le informazioni contenute nel certificato di firma, è necessario utilizzare un software con funzioni dedicate all'estrazione dei file .pdf e la verifica della validità della firma digitale. Sul sito dall'Agenzia per l'Italia Digitale (ex DigitPA) sono disponibili dei software gratuiti per l'estrazione dei file firmati e la verifica della firma.

Per gli utenti con account alla rete regionale è disponibile il servizio web "Firma Digitale – verifica di documenti firmati" all'indirizzo web [https://firmadigitale.ente.regione.emr.it/FD/jsp/verifica.jsp.](https://firmadigitale.ente.regione.emr.it/FD/jsp/verifica.jsp)

## <span id="page-12-1"></span>*Architettura del sistema*

#### <span id="page-12-2"></span>**Domini applicativi**

Il Sistema mette in relazione differenti domini applicativi e svolge funzioni specifiche in ogni dominio:

- **- Utente esterno** (committente, professionista) questa parte del dominio applicativo prevede la presentazione della domanda per l'autorizzazione/deposito progetto strutturale e tutti i suoi allegati tecnici, così come previsto dalla LR 19/2008 e atti di indirizzo.
- **- Comune** (accettazione, funzionari comunali SUE/SUAP, tecnici delle Strutture Tecniche di Controllo) – interagisce con il dominio precedente e permette alla pratica di proseguire il suo iter verso la fase istruttoria/archiviazione/sorteggio, permette la gestione degli eventi dell'istruttoria e la consultazione alle banche dati/archivi documentali necessarie alla gestione delle pratiche;

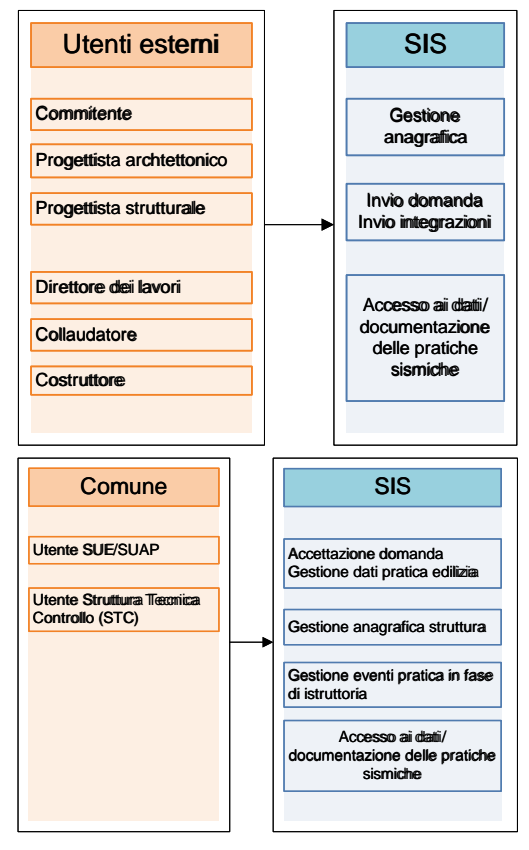

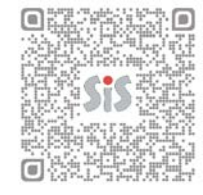

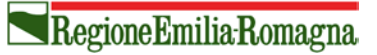

**- Strutture tecniche** (regionali e autonome) – interagisce con i domini precedenti, permette la gestione delle informazioni, degli stati della pratica in fase d'istruttoria, permette il monitoraggio di tali eventi in relazione ai dati.

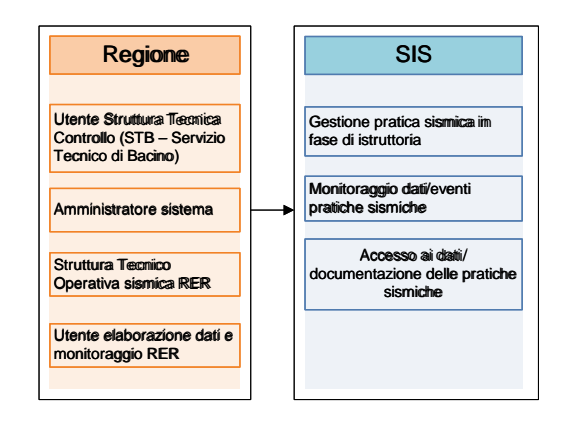

#### <span id="page-13-0"></span>**Componenti**

Il sistema è composto da una base dati regionale ed un'applicazione web per l'inserimento dei dati/allegati. Il sistema si configura essenzialmente in due ambienti applicativi:

- **-** lato *front-end* , un'applicazione basata su Web, permette all'utente una diretta interrazione con il sistema, per compilare la modulistica necessaria, fornire gli allegati necessari, visionare dati e documentazione di progetto, , ecc.
- **-** lato *back-end*, un'applicazione, basata su Web, di supporto per i servizi del front-end, che permette di gestire l'istruttoria e svolgere monitoraggio, integrata con i sistemi regionali dedicati all'autenticazione, protocollazione informatica, archiviazione digitale (gestione informatica dei documenti), ed altre risorse necessarie per il funzionamento del sistema, avendo la capacità di gestire comunicazioni con tali risorse, passando attraverso l'alimentazione di una banca dati dedicata alle informazioni.

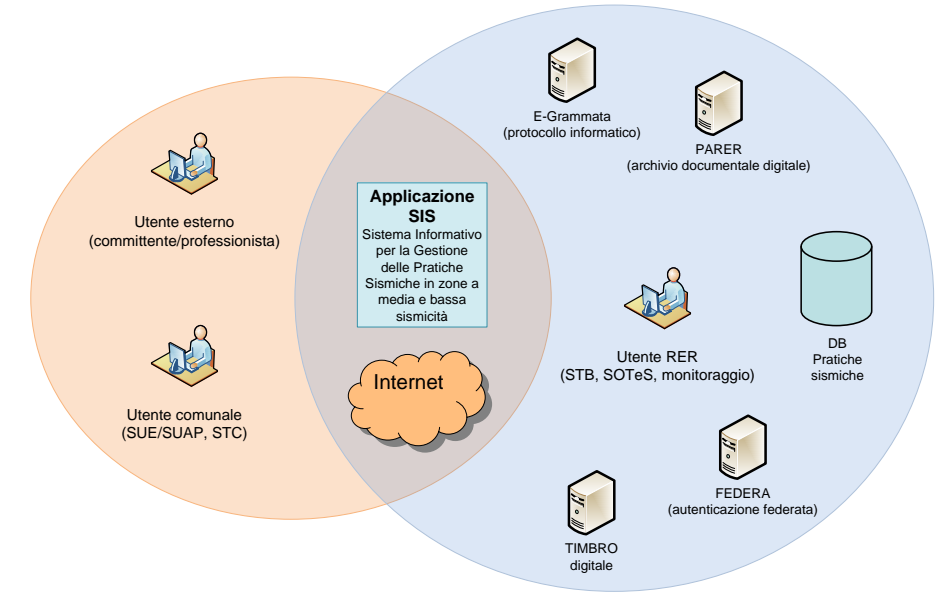

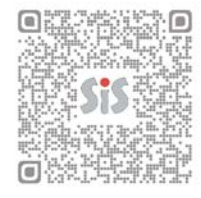

SIS - Sistema Informativo per la Gestione delle Pratiche Sismiche in zone a media e bassa sismicità

Usare il codice con lo smartphone per accedere ai contenuti web aggiornati.

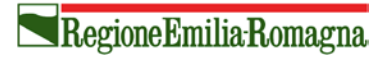

# <span id="page-14-0"></span>*Funzionalità*

#### <span id="page-14-1"></span>**Scenario generale**

I tre domini applicativi e le componenti applicative hanno lo scopo di gestire tutte le fasi di inserimento, invio, accettazione, gestione e monitoraggio delle informazioni riguardanti le pratiche sismiche. Tale processo si esplica nelle seguenti attività:

- 1. compilazione della domanda di autorizzazione/denuncia, comunicazione tramite l'ausilio di funzioni di pre-compilazione (o compilazione assistita) e validazione dei dati e della documentazione inseriti.
- 2. invio della domanda comprensiva di allegati di progetto, autorizzazioni da parte del committente/professionista
- 3. accettazione della domanda da parte dell'amministrazione comunale (SUE/SUAP)
- 4. avvio dell'istruttoria e gestione di eventuali sospensioni ed interruzioni per richiesta di integrazioni da parte delle Strutture Tecniche di Controllo (regionali, comunali, associazioni)
- 5. compilazione ed invio di eventuali integrazioni volontarie in corso d'istruttoria (*implementazione in corso*)
- 6. compilazione ed invio di documentazione integrativa da parte del professionista
- 7. rilascio della autorizzazione/diniego
- 8. comunicazione di inizio lavori, fine lavori e ultimazione lavori (*implementazione in corso*)
- 9. compilazione ed invio di eventuali varianti in corso d'opera (*implementazione in corso*)

#### <span id="page-14-2"></span>**Apertura pratica – invio, da parte del committente/professionista**

L'utente committente/professionista, dopo aver eseguito l'opportuna autenticazione di accesso al sistema, compila i dati necessari finalizzati alla compilazione dei moduli di asseverazione, denuncia di deposito, istanza di autorizzazione, allegando in maniera guidata gli elaborati progettuali richiesti e la documentazione necessaria per il completamento della pratica sismica. Esegue l'invio del pacchetto dati/allegati, verso il SUE/SUAP del Comune di riferimento (Accettazione). Il sistema permette l'invio di integrazioni in fase d'istruttoria.

#### <span id="page-14-3"></span>**Accettazione - presa in carico della pratica e istruttoria da parte del Comune**

Il Comune prende in carico la richiesta attraverso il sistema inserendo i dati riguardanti la propria protocollazione, effettuando il controllo di completezza della pratica. Il sistema esegue l'archiviazione digitale ed invia alla Struttura Tecnica competente per la sismica, la notifica di avvenuta accettazione. Il sistema assegnerà la pratica al Responsabile del Procedimento per l'istruttoria (sia STB nel caso in cui il Comune si avvale della struttura regionale, sia STC per i Comuni che svolgono autonomamente la propria funzione) che effettuerà l'assegnazione della pratica al Team per l'istruttoria.

#### <span id="page-14-4"></span>**Gestione istruttoria da parte degli Strutture Tecniche**

Il gestionale di workflow della fase istruttoria delle pratiche sismiche tiene traccia di tutti gli eventi e delle comunicazioni relative. Il sistema permette l'assegnazione delle pratiche ai team per il controllo di merito del

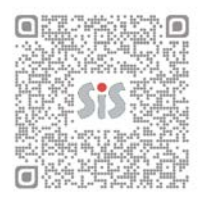

Usare il codice con lo smartphone per accedere ai contenuti web aggiornati.

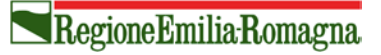

progetto esecutivo, permette la gestione delle richieste di integrazioni, delle sospensioni/ripresa dei tempi d'istruttoria, fino alla sua conclusione.

In fase d'istruttoria il sistema gestisce notifiche e comunicazioni attraverso la posta certificata, tra i vari attori coinvolti nella gestione delle pratiche.

Il gestionale è integrato con il sistema di protocollazione, per le strutture regionali STB, e archiviazione digitale regionale (E-Grammata) ed il sistema di gestione documentale della Regione, che comprende il protocollo informatico, le funzionalità di classificazione e conservazione dei documenti informatici (PARER).

## <span id="page-15-0"></span>*Integrazione con altri sistemi per l'edilizia*

In ambito regionale, si prevede l'integrazione con altri sistemi gestionali riguardanti le attività edilizie:

- **-** Sistema Integrato per l'Edilizia S.I.ED.ER
- **-** Piattaforma informatica per lo Sportello Unico Attività Produttive (SUAP) on line in Emilia-Romagna

Con l'obiettivo di garantire a cittadini, imprese, associazioni di categoria, professionisti un ambiente tecnologico che appaia il più possibile unico, evitando le duplicazioni di autenticazione, compilazione dati dei moduli, ecc, è stato attivato il **Tavolo di Lavoro "Integrazione SUAP – SIS – SIEDER – AIA"** istituito dalla Regione Emilia-Romagna in risposta alla necessità di attuare le azioni definite all'interno della scheda intervento B1.1 - Integrazione sistemi Suap-AIA-SiedER-SIS del Piano per la Semplificazione, di cui alla DR 2013/2012.

Il Tavolo di lavoro ha concluso, a dicembre 2013, le prime tappe verso la semplificazione, individuando **una prima soluzione di integrazione**, le **modalità di interazione** (le possibili combinazioni che generano interscambio di informazioni tra i sistemi informativi coinvolti), l'analisi del flusso di **interscambio dei dati** e l'analisi delle modalità tecniche attraverso le quali avverrà l'interscambio dei dati e documenti all'interno dei sistemi informativi in uso.

#### <span id="page-15-1"></span>*Partecipano al progetto*

#### **Regione Emilia-Romagna**

Servizio Geologico Sismico e dei Suoli

Servizio Sistema Informativo – informatico regionale Servizio affari generali, giuridici e programmazione finanziaria della direzione generale programmazione territoriale e negoziata, intese. relazioni europee e relazioni internazionali

#### **Collaborano per integrazioni sistemi di gestione pratiche edilizie**

Servizio Sportelli unici per le attività produttive, semplificazione amministrativa per le imprese e consulenza giuridica

Servizio opere e lavori pubblici. Legalità e sicurezza. edilizia pubblica e privata

#### **Fornitore del software**

Fondazione EUCENTRE – Centro di formazione e ricerca in Ingegneria Sismica (Pavia)

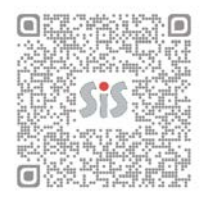